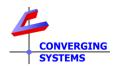

# **TechNotes**

**Revision 10/17/2022** 

# Circadian Lighting with Control4 (OS v3.3.0 and later) Converging Systems LED Lighting Controller Systems

#### Min. Requirements

- e-Node/4000
- ILC-400/450
- Latest C4 driver packet for e-Node (V12 or later)
- Composer OS version 3.3.0 or later

#### **Driver Backgrounder**

Converging Systems has developed a suite of Control4 field-tested drivers for its ILC-xx0 family of LED lighting controllers. The firm's IP-based communication device (e-Node) fully supports Converging Systems' own CSDDP (Converging Systems Device Discovery Protocol) for the individual discovery of connected lighting controller. Converging Systems continually updates its lighting controller offerings as well as its Control4 driver suite to enable installers to enjoy these new features. One such feature is **Circadian lighting** (see below).

Note: Converging Systems as a corporate policy makes available all of its device drivers for no charge to Converging Systems' dealers who are integrating the firm's hardware. Please refer to this link for more information <a href="https://www.convergingsystems.com/inres">https://www.convergingsystems.com/inres</a> control4.php

Although all Converging Systems drivers will eventually be available seamlessly through Composer as become re-certified, latest drivers can always be downloaded here.

http://www.convergingsystems.com/software/local profiles library.php#control4

# **Circadian Lighting**

Circadian Lighting is a corollary to human circadian rhythm. Circadian rhythm is a 24-hour clock controlled by the hypothalamus, an area of the brain, that controls each person's circadian rhythm by receiving stimuli from the eyes and signaling when it is daytime and nighttime. Cooler temperatures are used in spaces when it is appropriate to promote alertness and attention. Warmer temperatures (seen when the sun is rising or setting) are used when people are waking up or falling asleep. The concept of using light to influence human circadian rhythm is a relatively new idea in the lighting industry and research continues to provide new findings. Converging Systems has mapped the chromaticity values of the sun on the Big Island of Hawaii (where the atmospheric interference is often less intense and/or impacted by pollution/cloud cover) over a course of a week from total darkness to mid-day sun and then all the wall back to darkness over a number of successive days. (This is one of the reasons the Mauna Kea observatory was built at that location). Converging Systems then mapped those values along with proprietary algorithms into a number of our own Circadian-compatible ILC-4xx controllers leveraging off of the e-Node 4000 family's most powerful front-end processor which enables the feature set documented within this Tech Note.

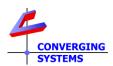

In order to understand the significance of these advancements, the following short section (not mandatory reading) has been created to explain the range of Circadian Lighting output choices available. The built-in intelligence and the user-entered geographical location is all that is required to trigger accurate Circadian lighting capability within this environment. Please note that for simplicity the following description relates to pre-dawn to mid-day sun events (but the concepts are equally applicable-yet reversed for pre-sunset through dusk to total darkness).

### Understanding Night to Mid-day Sun Events (or Mid-day Sun to Night Events)

Note there are three major Periods (i.e., Astronomical Twilight (AT), Nautical Twilight (NT) and Civil Twilight (CT)) leading up to traditional DayLight (DL) sun. During each of these periods there are mid-to-wide variations in the chromaticity (Hue and Saturation) as well as Brightness levels perceived by an optical receiver (electronic equipment or the human eye). With proper replication of these variations within each Period, a lighting system can be used to provide a good approximation in many regards (but not all) to the target Sun's output. These periods and their associated light output are quite relevant to replicating Circadian cycles for health, comfort, marketing, or particular product differentiation needs. These Periods are represented by the following figure.

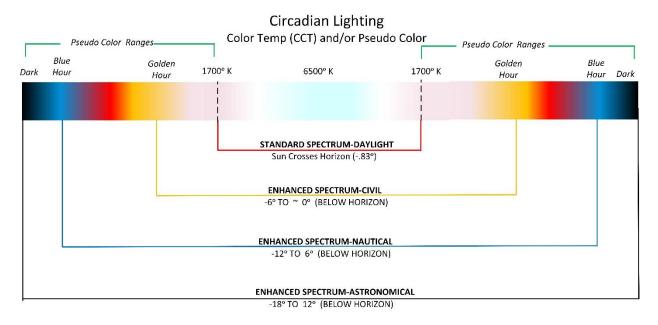

The selection and proper representation of these four types of Circadian cycles is implemented with the e-Node/4000 gateway. For more information, see a separate Tech Note <a href="https://example.com/here/">here</a>.

## **Quick Steps**

We have created this Tech Note for installers interested in experimenting and implementing Circadian Lighting from Control4 (v3.3.0 and later) platforms. You are free to modify the assumptions given above for the particulars of your installation.

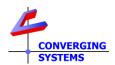

| Step # | Overview                                                                                                    | Steps                                                                                                    |
|--------|----------------------------------------------------------------------------------------------------|----------------------------------------------------------------------------------------------------|
| 1      | Set-up your location within the e-<br>Node/Settings page.                                                                                                    | Within the e-Node 4000 <b>Settings</b> tab, enter your city or city close to your location or alternatively your Latitude/Longitude (negative sign for West or South entries).                                                                                                    |
|        | Note: This feature requires that you are initially connected to the internet to access the pre-programmed database of cities and time zones After the initial setup, it is often not necessary to be internet-connected for proper operation. | Example: If you lived in Draper, UT you would enter this:  e-Node CS-Bus Lutron Integration  Properties Restart Factory                                                                                                    |
|        |                                                                                                    | SETTING ETHERNET UDP TELNET CIRCADIAN FW_LIBRARY  PASSWORD FIRMWARE SERIAL_NO CONTINENT N America COUNTRY United States  STATE UT CITY Draper Park City Salt Lake City SITING Properties SETTING TYPE e-Node 4000 VERSION_HW 02.02 VERSION_FW 01.00.64  CO.01 CONTINENT N America VIDENTIAL CITY Draper Park City Salt Lake City                                                                                                    |
| 2      | Invoke the Circadian Server's functionality (within the e-Node)                                                                                                    | Note: Since there is a vast set of cities throughout the world accessible and selectable through the scroll down menu within this setup feature, if your city is not listed, it is generally sufficient only to select the closet city to your location (provided it is within the same time zone as your location).  Step 2a. Invoke the Circadian Server.  Within the e-Node 4000 Circadian tab, set Server to Enabled (see image 4 below). This sets up the e-Node internally to track all the metrics for the solar cycle for the specific programmed location. However, not until a linkage between a specific Zone/Group/Node (Z.G.N) Device address and the Circadian server (enabled in this Step 2) is set up, will any particular lighting element be considered "Circadian Active." Now proceed to Step 3 to make that linkage. |
|        |                                                                                                    | <b>Note</b> : there are additional settings below the <b>Server</b> entry. These are more advanced in concept and can simply be left as is for now.                                                                                                    |

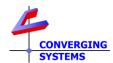

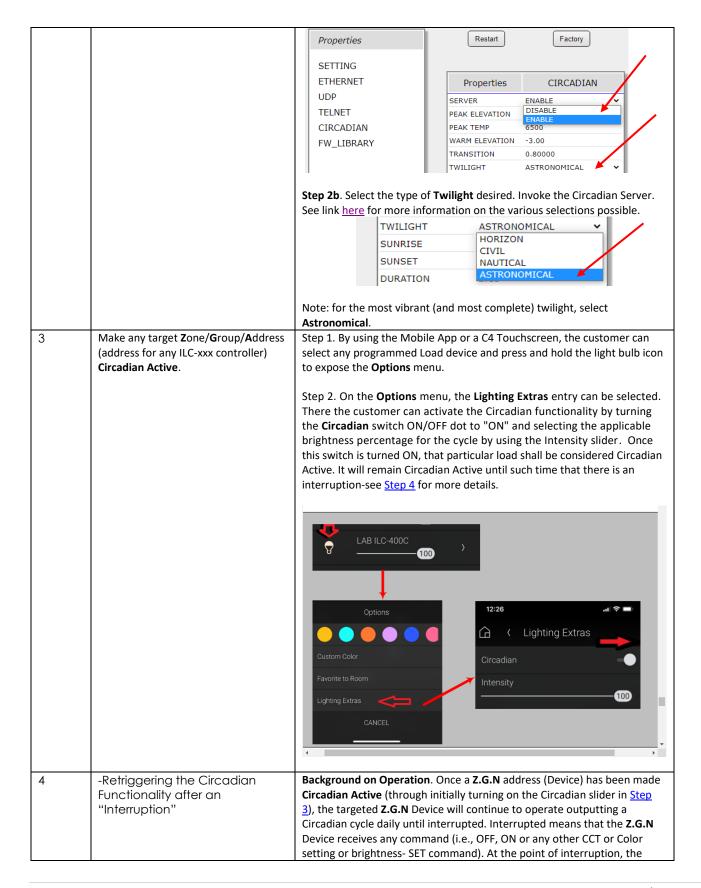

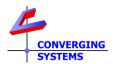

|  | Circadian tracking is temporarily suspended until one of the following events occurs:                                                                                                    |
|--|----------------------------------------------------------------------------------------------------|
|  | -The next calendar day occurs when the e-Node Circadian Server will automatically retrigger a Circadian active state as if nothing ever stopped or interrupted it, or -The Circadian On (slider activation in <a href="Step 3">Step 3</a> ) is once again triggered. |